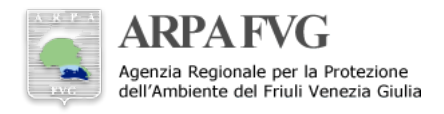

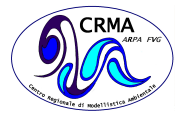

# **Disseminazione dei prodotti modellistici WRF**

# Dario Giaiotti<sup>1</sup>

#### **Sommario**

I prodotti modellistici realizzati tramite il modello meteorologico WRF vengono messi a disposizione degli utenti su aree di scambio dati. Il flusso di elaborazioni e di dati è gestito da una serie di applicativi che formano una suite del workflow manager ecFlow.

#### **Keywords**

Modello WRF, workflow, ecFlow, GRIB1, aree scambio dati, operativita`

#### <sup>1</sup>*ARPA FVG - CRMA*

\***Autore di riferimento**: Dario.Giaiotti@arpa.fvg.it

## **Indice**

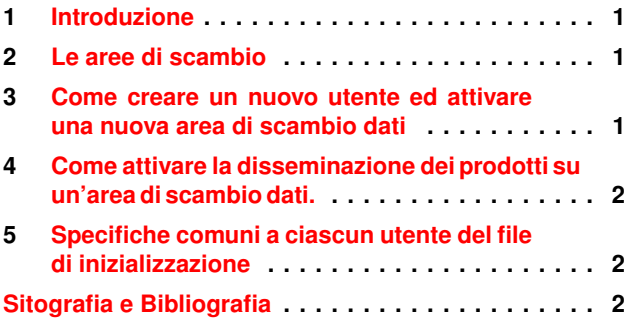

## **1. Introduzione**

<span id="page-0-0"></span>La disseminazione dei prodotti modellistici, generati tramite modello meteorologico WRF [\[1\]](#page-1-1) che viene eseguito operativamente dal CRMA dell'ARPA FVG con frequenza quotidiana, avviene per messa a disposizione di file su un'opportuna area di scambio dati. Ad ogni utente sono attribuite una o più cartelle in funzione del tipo e della quantita di prodotti per esso generati. Il flusso di applicativi ` preposto alla disseminazione coincide con una suite del workflow manager ecFlow  $[2]$ , tale suite è stata chiamata WRF<sub>dis</sub>.

## **2. Le aree di scambio**

<span id="page-0-1"></span>Le aree di scambio dati sono gestite dal server ms06lxarpa e sono accessibili dagli utenti tramite protocolli FTP o HTTP. L'indirizzo completo dell'area di scambio, a seconda del protocollo di accesso, è composta da alcune parti fisse, come l'HOST, che attualmente coincide con ms06lxarpa.arpa.fvg.it, e da quelle variabili in funzione dell'utente, ovvero lo SHARE. Qui sotto è riportata la sintassi da utilizzare per l'accesso a seconda del protocollo.

<span id="page-0-3"></span>http → http://<HOST>/mnt/storage/crma/<SHARE>  $ftp \rightarrow ftp://<$ HOST>/mnt/storage/crma/<SHARE>

Gli SHARE associati a ciascun utente sono quelli descritti nella seguente tabella.

#### Utente SHARE

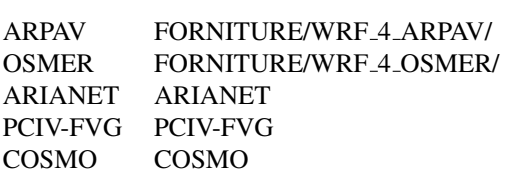

Esiste un unico utente operativo, che accede a tutte le aree di scambio con il permesso di lettura e scrittura, il quale si occupa della messa a disposizione dei file aggiungendoli e rimuovendoli tramite protocollo FTP. Lo stesso utente è il proprietario della suite di ecFlow che gestisce il flusso di applicativi e dati.

# <span id="page-0-2"></span>**3. Come creare un nuovo utente ed attivare una nuova area di scambio dati**

Ci sono due modi per attivare una nuova area di scambio dati. Il primo è quello di generare una cartella nello SHARE FORNITURE, che esiste gia; per esempio si veda quanto fat- ` to per gli utenti ARPA, OSMER e QEERI-Qatar Foudation. Questa attivazione è la più semplice, viene completamente eseguita dall'utente operativo che si occupa della disseminazione dei prodotti. Tutti gli utenti che accedono alle cartelle che risiedono nello SHARE FORNITURE condividono la stessa password e username, quindi anche l'accesso ai prodotti. Lo SHARE FORNITURE è per ciascun utente accessibile solo in lettura e di prassi viene comunicato all'utente solo il percorso che porta alla cartella a lui dedicata. Il secondo richiede l'intervento dell'amministratore dell'HO-ST, ovvero la SOS SITF. In questo caso viene generato un nuovo SHARE a cui sono attribuiti un username e password; per esempio si veda quanto fatto per gli utenti ARIANET, PCIV-FVG e COSMO. Durante la creazione dello share si può chiedere agli amministratori quale modalità di accesso riservare all'utente dello SHARE, nello specifico solo in lettura o anche in scrittura.

## **4. Come attivare la disseminazione dei prodotti su un'area di scambio dati.**

Quando lo SHARE è disponibile, allora è possibile attivare la disseminazione del prodotto. Qualora si utilizzi la modalita di disseminazione tramite una cartella dello SHARE ` FORNITURE, la cartella può essere generata automaticamente dal workflow al primo deposito, quindi non serve curarsi preventivamente della sua esistenza, oppure si puo` decidere di creare la cartella manualmente e abilitare l'upload dei file solo se la cartella e pronta. Per attivare il ` flusso si procede secondo i punti riportati qui sotto.

Per rendere meno astratta la descrizione, viene preso come esempio la disseminazione di file in formato GRIB. I flussi già esistenti sono visionabili nel repository Git remoto ssh://git@grid1.mercuriofvg.it/operative workflows.git. [\[3\]](#page-1-3)

- 1. Editare il file che definisce la suite operativa e aggiungere la famiglia del nuovo utente con le scadenze i riferimenti al task che gestisce le estrattori GRIB e a quello che gestisce il caricamento dei prodotti sulle aree FTP. Verificare che le dipendenze siano corrette; vedi figura [1.](#page-2-0)
- 2. Costruire le sotto directory previste dall'ecFlow che corrispondono al nuovo utente e popolarle con gli script che implementano i task. Gli script sono reperi-bili dal repository remoto Git operative\_workflows[\[3\]](#page-1-3).
- 3. Costruite il file di inizializzazione con le caratteristiche della disseminazione e generazione dei prodotti in formato GRIB1 inserendo le specifiche delle aree ove trasferire i file e di quali prodotti generare in formato GRIB. Questo file di inizializzazione deve avere un nome costruibile a partire da un template file name che è definito nel file di inizializzazione generale della suite WRF<sub>-dis</sub>. Il template contiene alcune parti fisse ed una variabile che coincide con il contenuto della variabile ambientale che individua l'utente, nell'esempio qui trattato è la variabile GRIB1\_USER, il cui valore viene attribuito all'interno del file di definizione della suite ecFlow. Un esempio di nome del file in questione e il seguente: /src/WRF/WRF4CRMA/wrf4oper/etc/ ` wrf<sub>-4-ARPAV-disse.ini.</sub>

Si veda lo schema di figur[a2.](#page-3-0)

## <span id="page-1-0"></span>**5. Specifiche comuni a ciascun utente del file di inizializzazione**

Il file di inizializzazione utilizzato per la disseminazione dei prodotti contiene informazioni necessarie ad individuare i prodotti da trasferire sull'area di scambio dati e all'individuazione dell'area stessa. Inoltre ci sono delle variabili accessorie che sono utilizzate per descrivere l'utente tramite dei contatti. Le variabili presenti in questo file sono impiegate dal task che gestisce gli estrattori GRIB e da quello che gestisce il caricamento dei prodotti sulle aree FTP. Pertanto

si deve fare molta attenzione qualora si decida di cambiare nome alle variabili, in quanto ad un cambiamento nel file di inizializzazione deve corrispondere un'analoga modifica negli script che implementano i task. Questa operazione non dovrebbe essere necessaria.

#### **Sitografia e Bibliografia**

- <span id="page-1-1"></span>[1] WRF. Weather Research and Forecasting Model (WRF). [http://www.wrf-model.org/index.php.](http://www.wrf-model.org/index.php)
- <span id="page-1-2"></span>[2] ECMWF. Workflow manager ecFlow (ECMWF). [https://software.ecmwf.int/wiki/display/ECFLOW/Home.](https://software.ecmwf.int/wiki/display/ECFLOW/Home)
- <span id="page-1-3"></span>[3] Trac Git Workflow. [http://grid1.mercuriofvg.it/trac/operative](http://grid1.mercuriofvg.it/trac/operative_workflows/browser)\_workflows/browser.
- <span id="page-1-4"></span>[4] UML. Unified Modeling Language. [http://www.uml.org/.](http://www.uml.org/)

<span id="page-2-0"></span>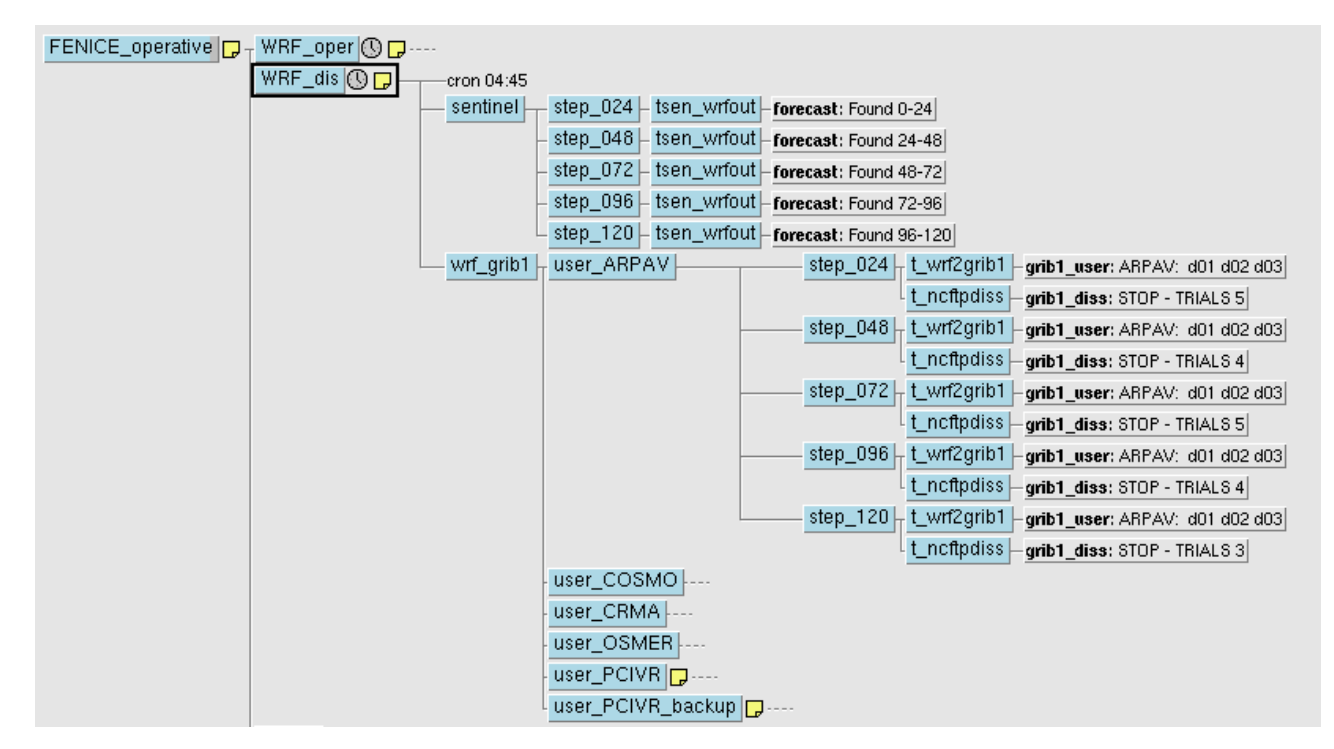

**Figura 1.** Il class diagram (UML[\[4\]](#page-1-4)) che descrive le dipendenze delle diverse classi di file e scripts che si occupano della preparazione dei prodotti e della loro messa a disposizione sulle aree di scmabio dati di ciascun utente.

<span id="page-3-0"></span>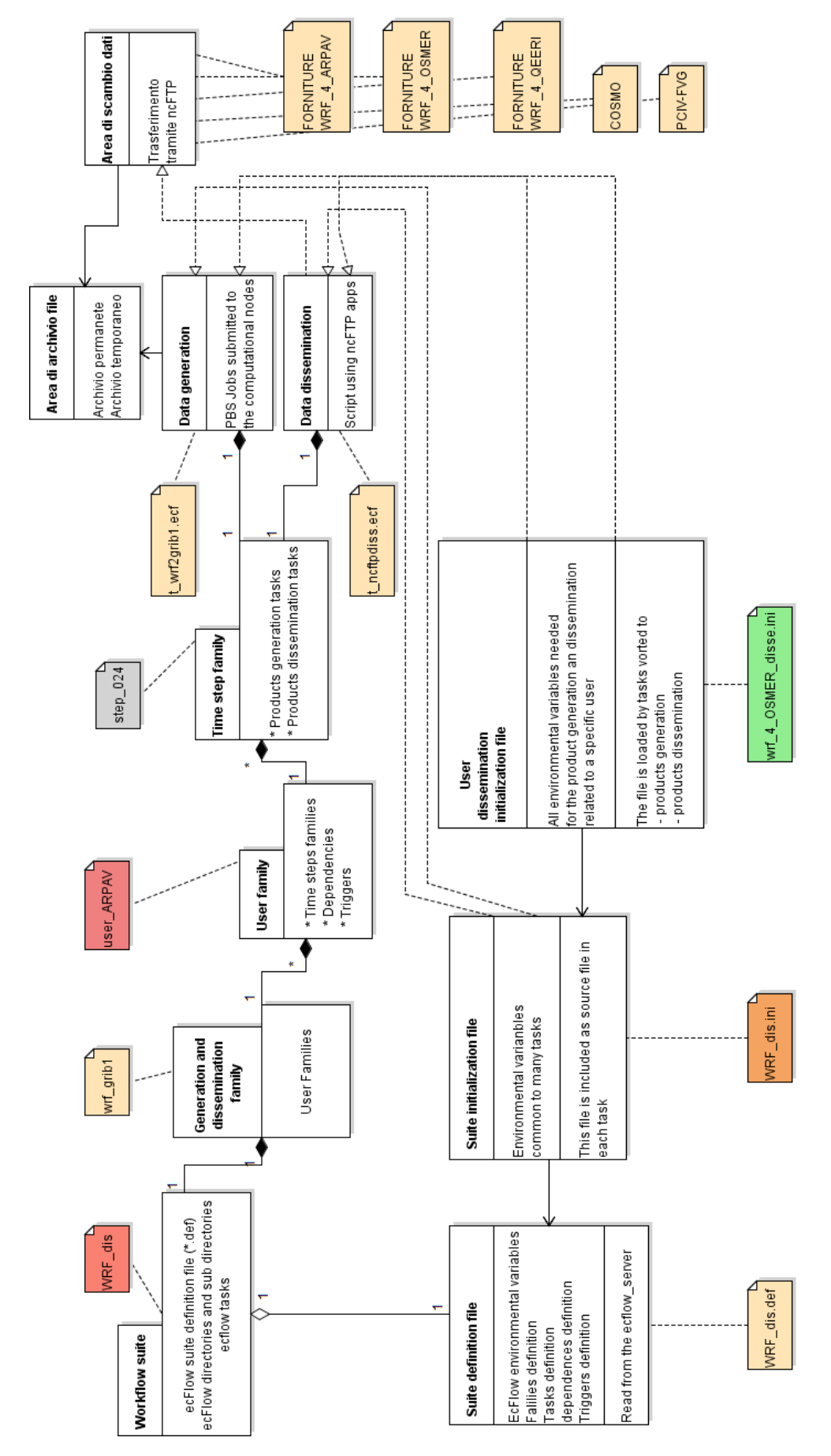

**Figura 2.** Una parte del flusso della suite WRF dis che ha il compito di produrre i file in formato GRIB che poi sono messi a disposizione sulle aree di scambio dati

<span id="page-4-0"></span>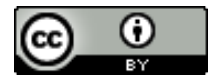

Copyright  $\bigcirc$  ARPA FVG, 2016 *This work is released under the terms of the license Creative Commons Attribution / NonCommercial / ShareAlike.*

*Information on how to request permission may be found at:* [ARPA FVG-Aria-Elaborati tecnico-scientifici](http://cmsarpa.regione.fvg.it/cms/tema/aria/utilita/Documenti_e_presentazioni/tecnico_scientifici.html)

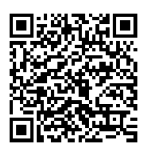

[ARPA FVG-Aria-Elaborati tecnico-scientifici](http://cmsarpa.regione.fvg.it/cms/tema/aria/utilita/Documenti_e_presentazioni/tecnico_scientifici.html)